#### Service und Software für Bildung

 $(\mathcal{A})_{\alpha}$ 

 $\exists_{\varepsilon} \mathbb{Y}_{0}$ 

 $\frac{h_{\text{N}}}{2}$   $\frac{2002}{2042}$ 

# ergovia

 $54^{\circ}19'50''$  N<br> $54^{\circ}19'50''$  N

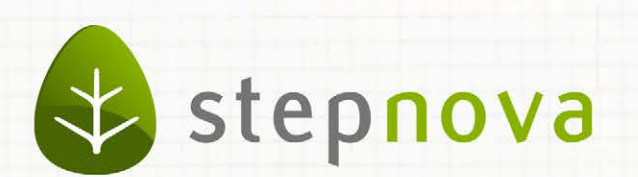

# Was ist neu? März-Version

verfügbar ab dem 21.03.2014

a para que es persona persona en el persona e

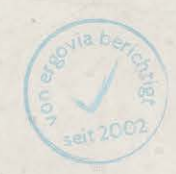

<u>u gradu se pre</u>

The form of the complete

## Was ist neu? März-Version (4.17)

**Die Version 4.17 enthält folgende Neuheiten und Verbesserungen:**

- **Kleine eM@w-Verbesserungen, u.a. einen übersichtlicheren Dialog für den AGH-Maßnahmebericht.**
- **Überarbeitung des B\_Personaldaten/Akk Allgemein inklusive Neueingabemaske.**
- **Verbesserungen des Schutzes vor Datenverlust beim Schließen des Browsers.**
- **Neue Suchkriterien für Nicht-eM@w-Austritte und Verbleibe.**
- **Verbesserung beim Übertragen von Leistungen im Bereich Abrechnung.**
- **Detailadministration für den AB\_FöP/LuV/RegS Maßnahmeziele.**

### 1. Neuerungen bei eM@w

#### **1.1 Optimierungen beim Maßnahmebericht für AGH**

Wir haben die Übersicht im Dialog zur Erstellung eines Maßnahmeberichtes verbessert: Erst bei Klick auf ein Optionsfeld (ja/nein) wird das für diese Angabe benötigte Textfeld eingeblendet. Sind keine weiteren Angaben erforderlich, erscheint auch kein Textfeld. Der Dialog ist nun deutlich schlanker und dadurch übersichtlicher.

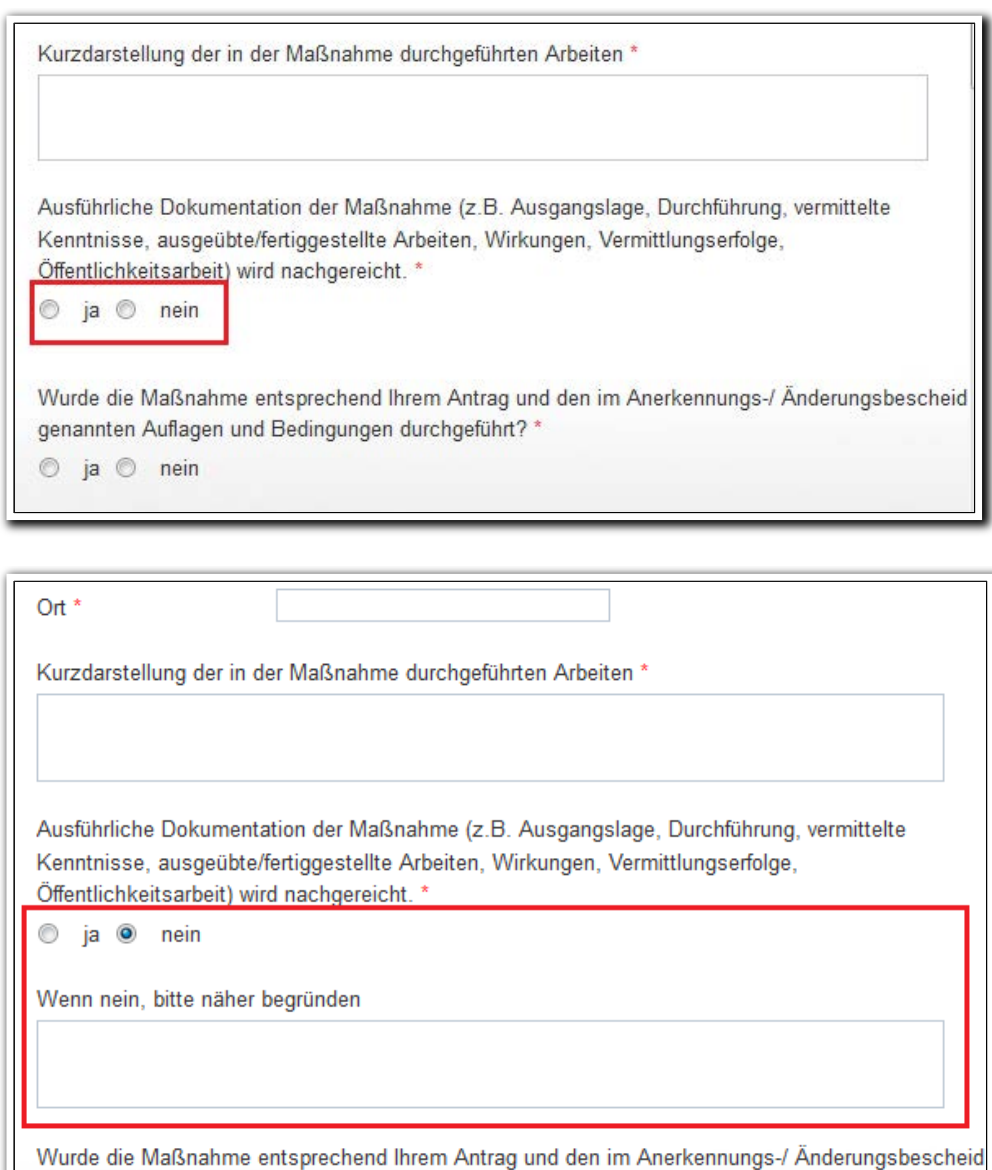

**Produkteditor/ RegS Maßnahmeberichte/ MD Maßnahmebericht**

genannten Auflagen und Bedingungen durchgeführt?\*

ja @ nein

 $\circledcirc$ 

In der Registerseite "Ereignisse" haben wir Nachbesserungen beim Dialog zur Ereigniserstellung "Maßnahmebericht" vorgenommen: wurde noch kein Bericht in der Registerseite "Maßnahmeberichte" erstellt, erfolgt nun eine entsprechende Hinweismeldung.

Es wurde noch kein Maßnahmebericht dokumentiert! Bitte hinterlegen Sie einen Maßnahmebericht im Editor "Produkteditor" auf der Registerseite **Maßnahmahariahte** 

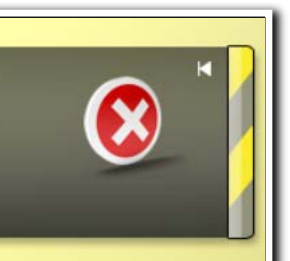

#### **1.3 Erweiterung bei der Datenübernahme für AGH-Anmeldeereignisse**

Der Datenübernahmedialog wurde um die Daten der Integrationsfachkraft erweitert:

- Nachname
- Vorname
- Telefon
- E-Mail

#### 1.4 Textänderung im AB FöP/LuV für den Produkttypen "@ BvB Pro"

In der RegS Ergebnisse/Akkordeon "@ Ebenenübergang" wurde das "@" entfernt, da diese Einträge nicht mit in die LuV übernommen werden.

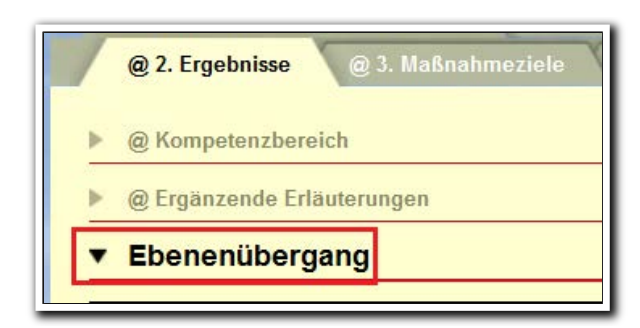

**AB\_FöP/LuV/ RegS Ergebnisse**

**Produkteditor/ RegS Ereignisse/ Hinweismeldung**

4 Was ist neu // Version 4.17

# 2. Neuheiten im Bereich Personaldaten

Im Rahmen der Erweiterungen für den Bereich Personaldaten haben wir weitere Optimierungsarbeiten vorgenommen. Ab sofort erfolgt ein Neueintrag für Personal über eine Neueingabemaske – ähnlich wie bei der Neuanlage von Teilnehmern. Dies ist ein weiterer Baustein, der hilft, Aktionen in stepnova zu vereinheitlichen. Außerdem haben wir die Registerseite "Allgemein" auf Vordermann gebracht. Das Feld "Geburtsname" finden Sie nun direkt unter "Nachname", wo es hingehört.

Endlich ist auch das Feld "Kontaktzuordnung" einfacher zu bedienen. In der Eingabemaske wählen Sie nun eine Standardkontaktzuordnung über ein Auswahlfeld aus. Die Standardkontaktzuordnung sorgt dafür, dass sich der Mitarbeiter mit seinen Kontaktdaten als Ansprechpartner im Kontaktarchiv anlegt. Die Einträge, die Sie bislang vorgenommen haben, werden natürlich in die neue Systematik übernommen.

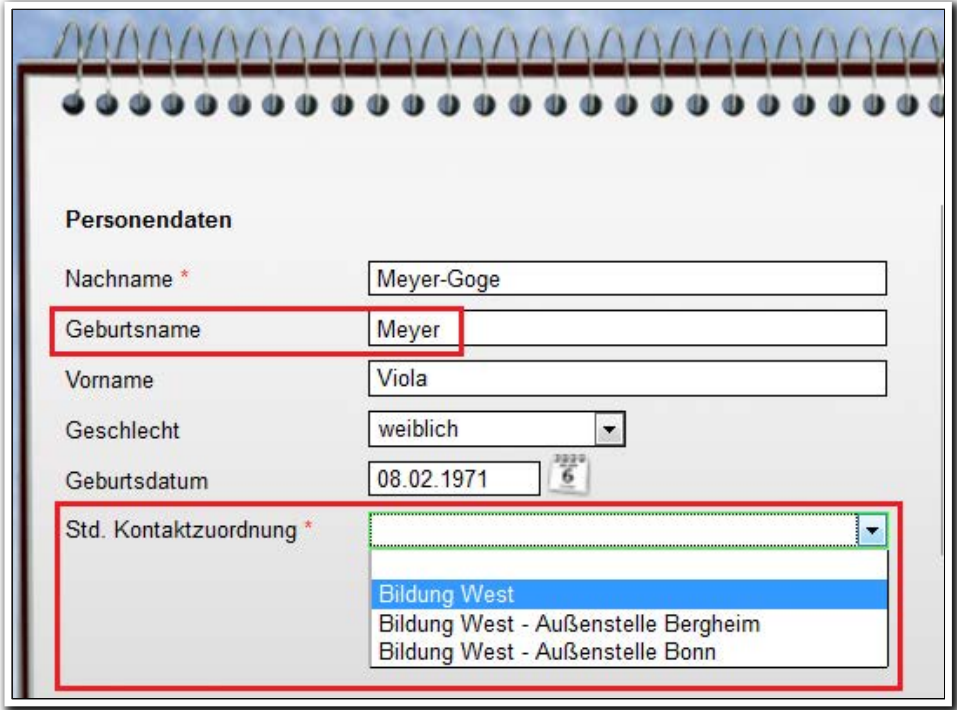

**B\_Personaldaten/ Neueintrag Personal**

In der Registerseite "Allgemein" können Sie über "Neu-Kontaktzuordnung" weitere Zuordnungen hinzufügen:

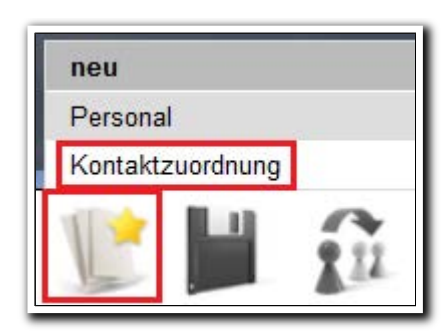

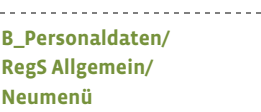

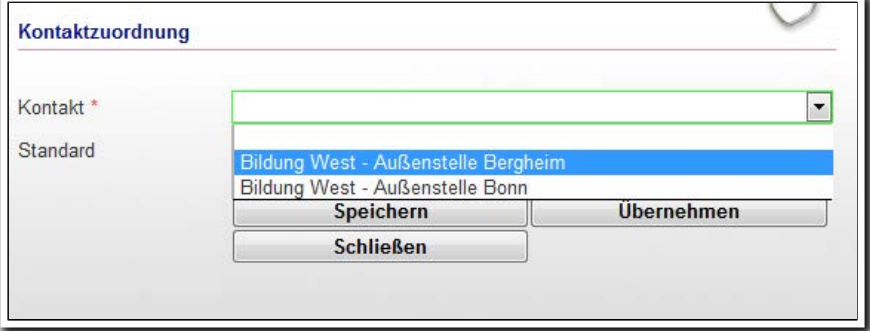

**B\_Personaldaten/ RegS Allgemein/ MD Kontaktzuordnung**

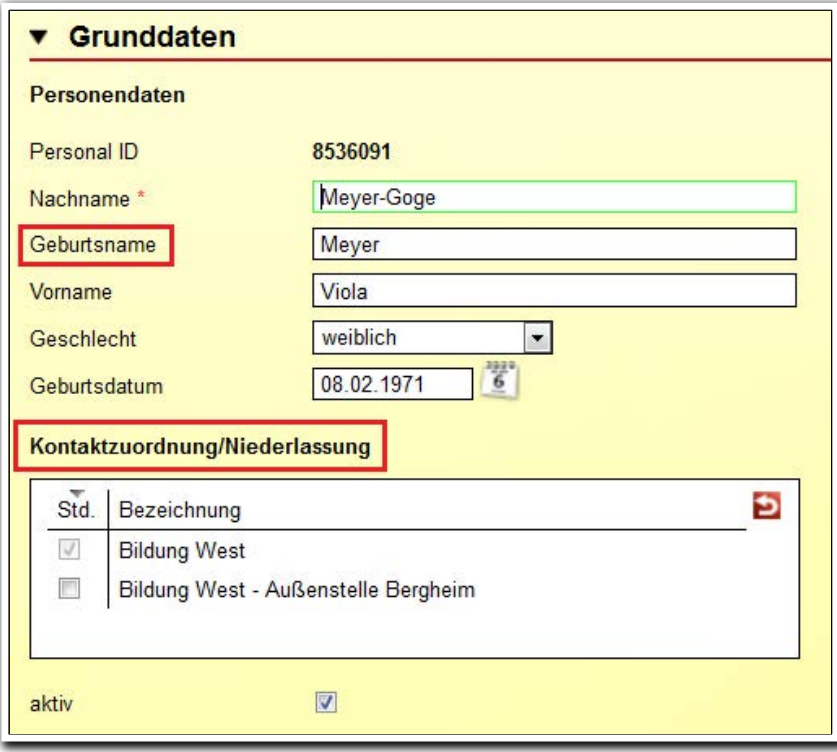

. . . . . . . . . . . . . . . . . . . . **B\_Personaldaten/ RegS Allgemein**

ergovia

6 Was ist neu // Version 4.17

Folgende Daten werden in das Kontaktarchiv/Akk Ansprechpartner übernommen:

- Anrede/Geschlecht
- Vorname
- Nachname
- Telefon intern
- Fax intern
- Mobilnummer intern
- Email dienstlich

Ändern Sie zu einem späteren Zeitpunkt eine der o.g. Daten, können Sie diese Änderung optional für das Kontaktarchiv/Akk Ansprechpartner übernehmen. Diese Übernahme erfolgt nur für die Zuordnung, die Sie als "Standard" gekennzeichnet haben.

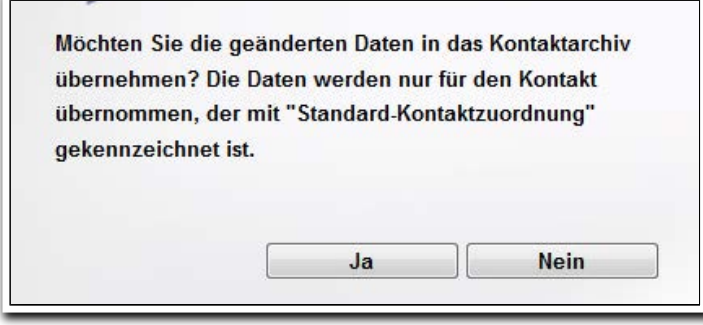

**B\_Personaldaten/ RegS Kommunikation/ Nachfrage-Dialog**

7 Was ist neu // Version 4.17

## 3. Schutz vor Datenverlust beim Schließen des Browsers

Ab sofort erscheint eine Sicherheitsmeldung, wenn der Browser über das Symbol "X" geschlossen wird und Daten noch nicht abgespeichert wurden. Wir empfehlen dennoch die Beendigung von stepnova über den Schalter "stepnova beenden", um sicherzustellen, dass alle Dokumente ordnungsgemäß synchronisiert werden.

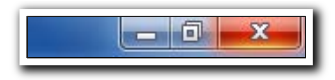

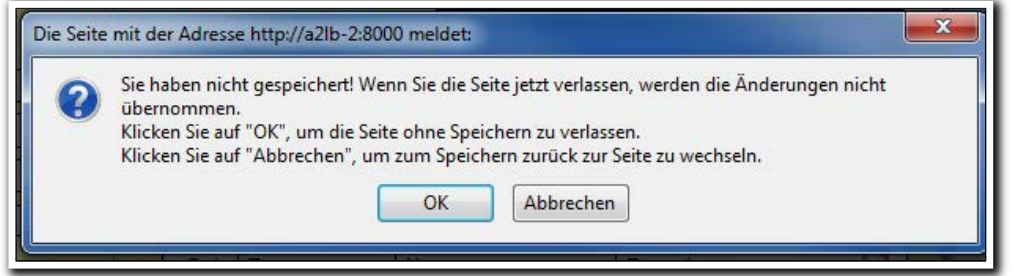

**Firefox/ Titelleiste**

**Firefox/ Sicherheitshinweis**

# 4. Suchprofileditor: Neues Suchkriterium für Nicht-eM@w-Austritte und Verbleibe

Ab sofort ist auch die Suche nach "allgemeinen" Austrittsgründen und Verbleiben möglich.<sup>1</sup>

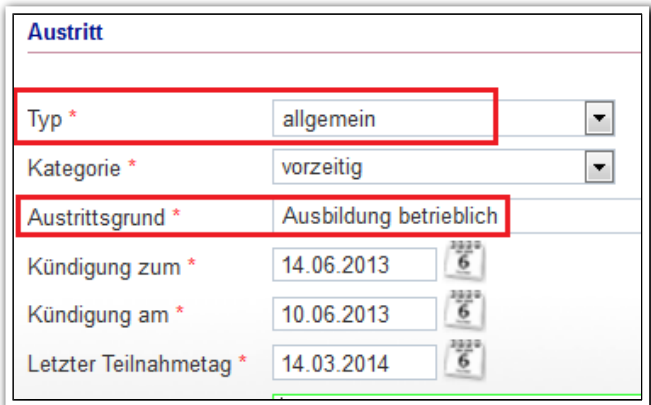

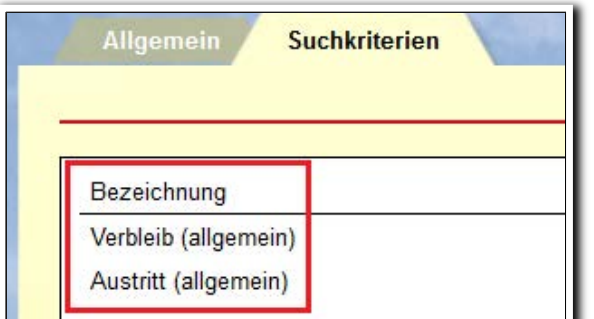

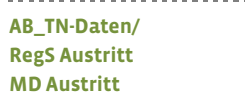

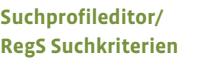

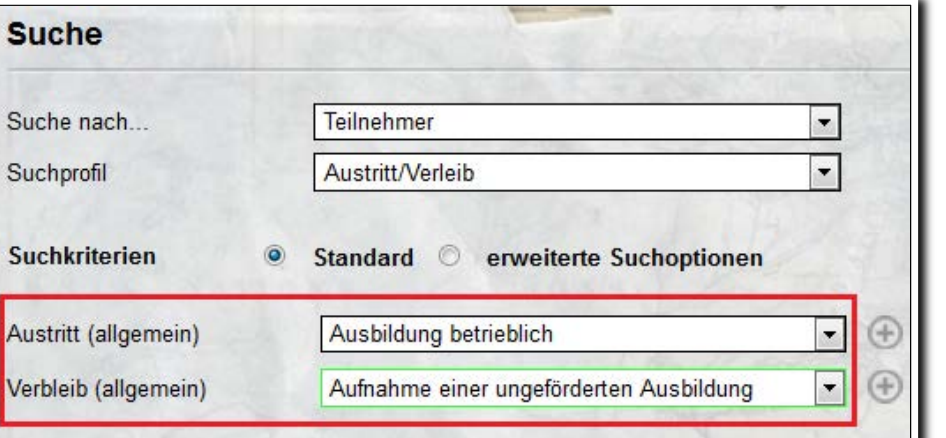

**B\_Suche/ Selbsterstelltes Suchprofil**

ergovia

<sup>1</sup> Für diese Funktion benötigen Sie das Modul "GFP1" oder die Professional Edition.

i<br>I

# 5. B\_Abrechnung: Übertragen von Leistungen jetzt auch auf inaktive Teilnahmen möglich<sup>2</sup>

Leistungen können jetzt auch auf Teilnehmer mit inaktiven Produkten (Maßnahmen) übertragen werden.

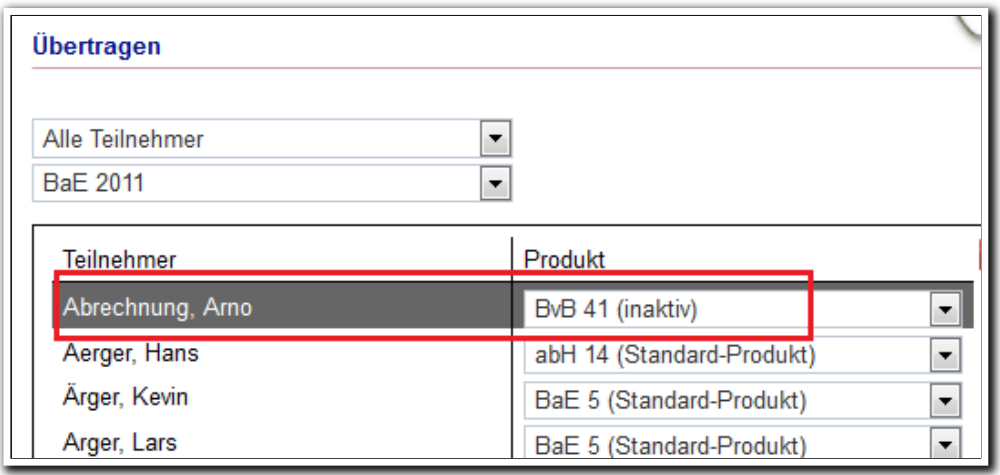

**B\_Abrechnung/ RegS Allgemein MD Übertragen**

i<br>I <sup>2</sup> Hierzu benötigen Sie das Modul "Abrechnung" oder die Professional Edition. 6. Detailadministration für den AB\_FöP/LuV/ RegS Maßnahmeziele

Den Wunsch vieler Kunden, diese Registerseite auf Ihren Bedarf anpassen zu können, haben wir mit der März-Version umgesetzt. Bestimmen Sie nun selbst, welche Werte in der Übersichtsliste sowie in der Registerseite als Infotext angezeigt werden sollen.

Übrigens: Wenn Sie auch Nicht-eM@w-Maßnahmen abbilden, können Sie nun auch endlich die Spalte "LuV-PDF" für diese Maßnahmen produkttypspezifisch ausblenden.

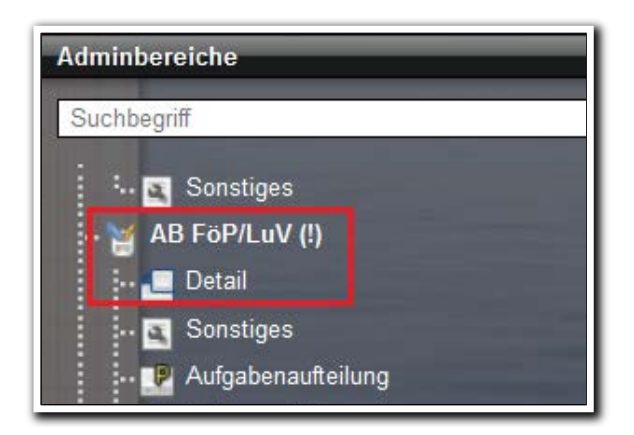

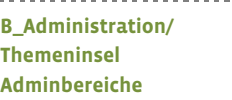

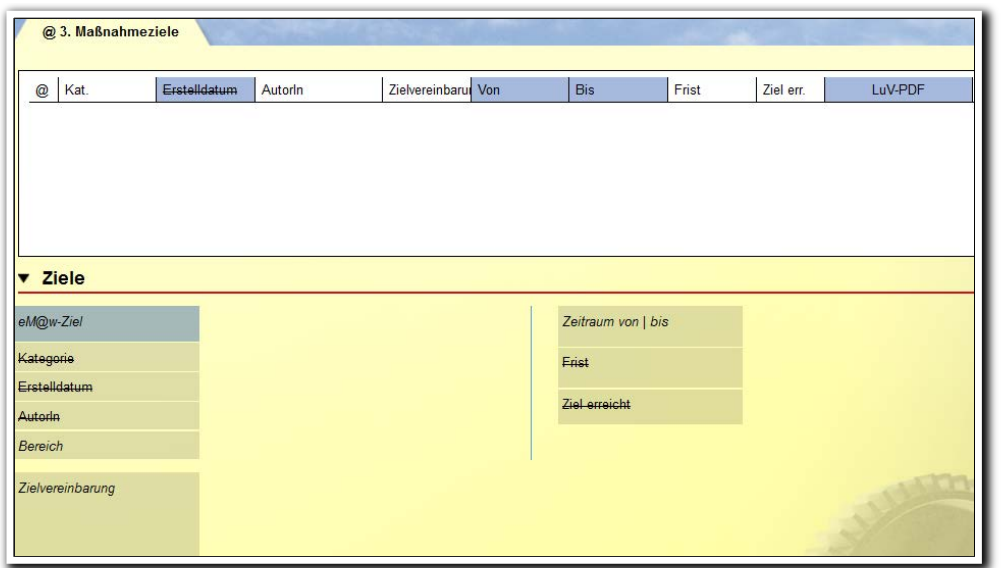

**B\_Administration/ Adminebene AB\_FöP/LuV/ Detailadministration RegS Maßnahmeziele**

Registerseite Maßnahmeziele mit veränderter Konfiguration.

- In der Übersichtsliste wurden die Spalten "Von | Bis" ergänzt und die Spalte "Erstelldatum" entfernt.
- Im Akkordeon "Ziele" wurde das Feld "eM@w-Ziel" eingeblendet.

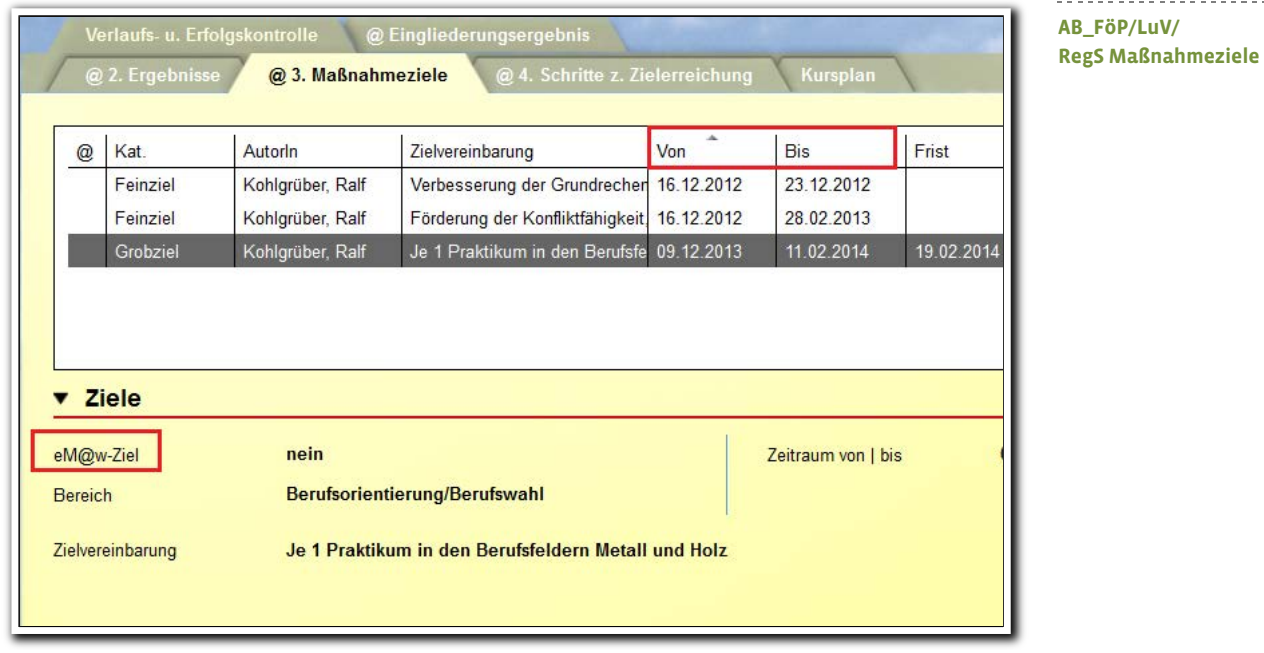

Selbstverständlich können Sie über die neuen Spalten "Von | Bis" auch Ihre Einträge sortieren.

> . . . . . . . . . . . . . . . . . . . **AB\_FöP/LuV/ RegS Maßnahmeziele/ Spaltensortierung**

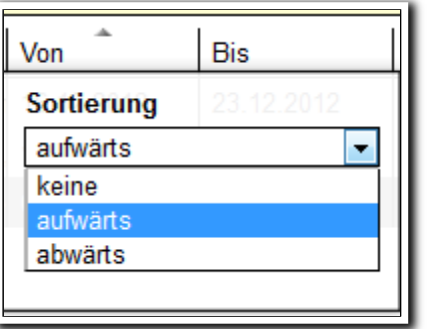

# 7. Sonstige Verbesserungen

- Optimierung bei der Bearbeitung von Listeneinträgen: Bislang musste ein Eintrag mit einem einfachen Mausklick markiert werden, bevor sich per Doppelklick auf den gleichen Eintrag der zur Bearbeitung erforderliche Modaldialog öffnete. Ab sofort öffnet sich der Dialog sofort nach Doppelklick – wieder einen Klick gespart!
- B\_Anonymisierungsdaten: In der Übersichtsliste werden jetzt die Felder "Anfang" und "Ende" (statt tatsächlicher Ein-/ Austritt) angezeigt, da es sich hierbei um Pflichtfelder von eM@w-Maßnahmen handelt.<sup>3</sup>

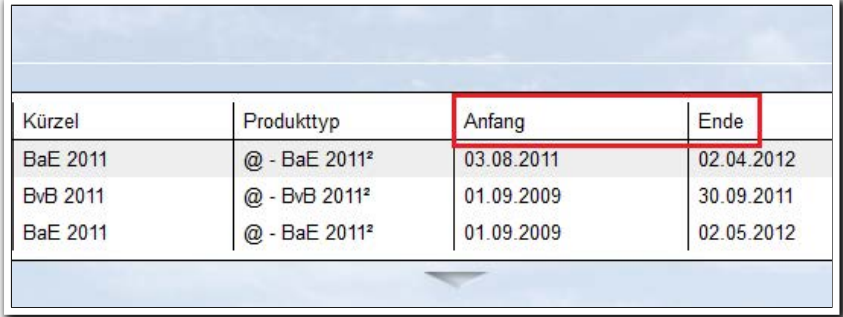

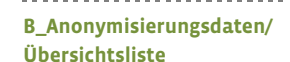

- B\_Kontaktarchiv/Akk Tätigkeitsbereich: Wir haben die Tätigkeiten in der Übersichtsliste mit einem Hilfetext (Tooltip) ausgestattet. Der Text erscheint, wenn Sie den Mauszeiger auf einen Eintrag bewegen und enthält den Namen der Tätigkeit, Ausbildungsberuf=ja/nein und die DKZ.
- Formulareditor: Die Auswahlliste des Feldelementes "Mehrfachauswahl" haben wir ebenfalls mit einem Tooltip ausgestattet. Dieser zeigt den kompletten Text an, wenn er aufgrund der Zeichenlänge abgeschnitten dargestellt wird.
- Dokumentenarchiv: Wir haben das Symbol für "persönliche" Dokumente gegen ein Schlosssymbol (analog zum AB\_Beratung) ausgetauscht.

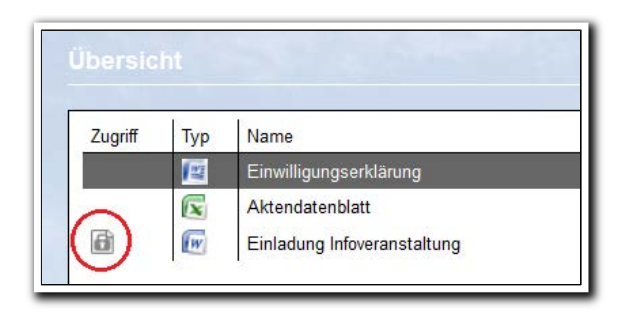

**Dokumentenarchiv/ Übersichtsliste**

i<br>I

<sup>&</sup>lt;sup>3</sup> Hierzu benötigen Sie das Modul "Anonymisierung" oder die Professional Edition.

• Neue Druckelemente für AB\_Qualifizierung: Wir haben neue Druckelemente entwickelt, die die Daten aus den Schächten 1 bis 3 für Einzeltermine exportieren.

Qualifizierung Einzeltermine / Schacht aktuelle Daten von Schacht 1 aktuelle Daten von Schacht 2 aktuelle Daten von Schacht 3

**Ausgabeeditor/ RegS Vorlage**